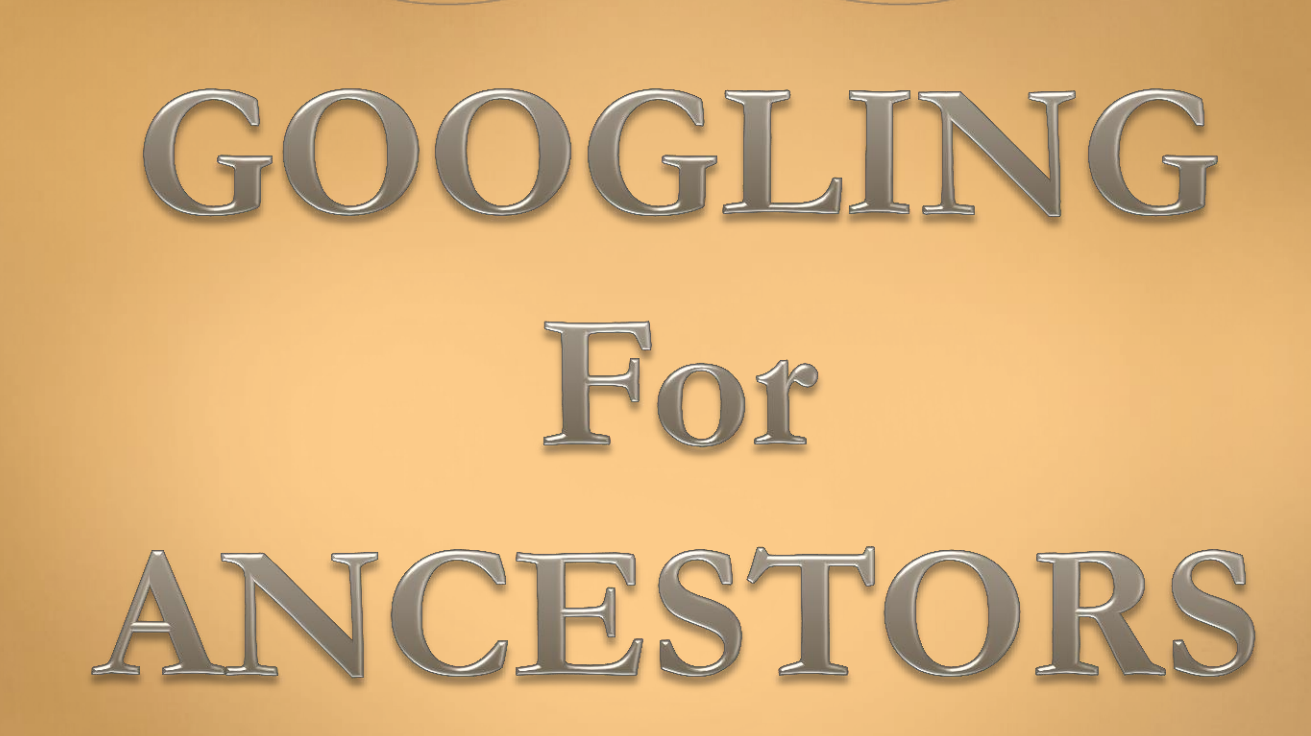

men

ort # Ira, v.C. 2

By: Sandra M Barnes

## **GenealogyInTime Magazine**

#### **Hot Tips on How to Use Google for Genealogy Searches**

<http://www.genealogyintime.com/GenealogyResources/Articles/>

Google is the number one search engine for genealogy searches. Most people use Google to find websites. However, Google can also be used to search through indexes for people and thus it is an ideal tool for genealogists wanting to track down their ancestors.

#### **General Principles of Using Google for Genealogy Searches**

If a genealogy record is on the internet then chances are that Google has indexed the information. There are two notable exceptions to this principle (and neither exception really applies to genealogy):

- The information is new (less than 3 days old).
- The information is on a website that is protected.

For genealogy, the fundamental principle in Google searching for an ancestor is to use methods and approaches that maximize your chances of finding the information you want while simultaneously minimizing extraneous results that are of no value.

If you cannot find the genealogy information you want by searching with Google then there are essentially only two possibilities:

- The Google search that you requested is not effective at extracting the correct result.
- The information is not on the internet.

The following are various tips and ideas to help you design Google searches for genealogy as efficiently as possible to maximize your chances of finding online that elusive ancestral record.

### **Case Sensitivity**

**Tip** – Write names and places in lowercase when using Google.

### **Country Bias**

**Tip** – Use the Google search engine in the country that contains the genealogy record.

### **Advanced Search Made Easy**

**Tip** – Always use Google's Advance Search for genealogy searches.

Note: Google has recently made this page more difficult to find. Try typing <Google Advanced search> into a Google search page and it will direct you to the correct page.

> **And the next slide has an example of the Advanced Search page.**

#### **Advanced Search**

Use the form below and your advanced search will appear here

hç

#### Find web pages that have...

all these words:

this exact wording or phrase:

one or more of these words:

#### But don't show pages that have...

any of these unwanted words:

#### Need more tools?

Results per page:

Language:

File type:

Search within a site or domain:

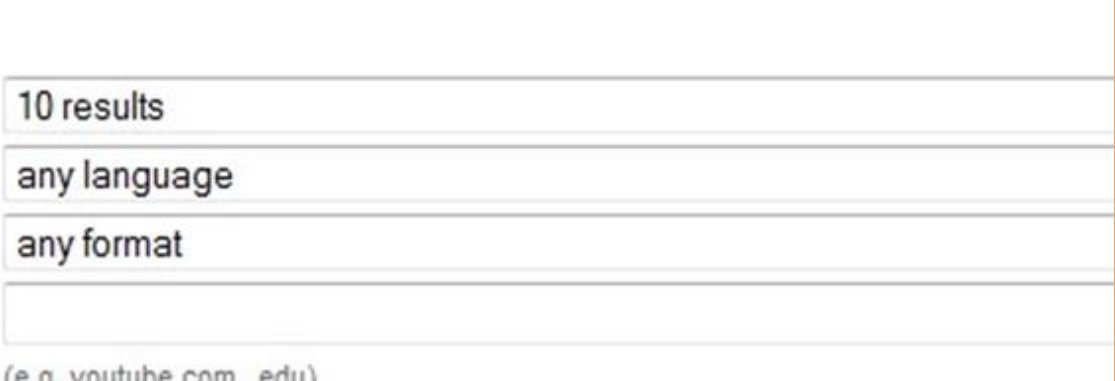

**OR** 

 $(e, y, y$  vuluud.com,  $, \text{cou}$ 

**E Date, usage rights, numeric range, and more** 

### **A Quick Tour of the Advanced Search Page**

**Tip** – Pay attention to topic-specific search engines that appear on the bottom of the Advanced Search page. Some of these topic-specific search engines can be very useful to genealogists.

### **How to Enter a Name into Google**

**Tip** – use the Exact Phrase line of Advanced Search and try obvious spelling variations and make sure you try <last name, first name> as in [smith, john] in your genealogy searches

### **How to Narrow Genealogy Searches to a Specific Date Range**

**Tip** – narrow your search by entering date ranges on the All These Words line of Advanced Search in the form [first year…second years]. The narrower the date range, the fewer records will be returned by Google.

### **How to Narrow Genealogy Searches to a Specific Town, City or State**

**Tip** – Use the One of More of These Words line in the Advance Search to narrow genealogy searches to a specific geographic area.

**How to Exclude Certain Words from a Genealogy Search**

**Tip** – Use the But Don't Show Pages that Have Any of These Words on the Advanced Search page to exclude unrelated records from your search.

### **How to Perform Genealogy Searches within a Specific Site**

**Tip** – Use the Search Within a Site or Domain on the Advanced Search page to find information on a particular site. This Google search function often works better than the website's own search function.

#### **Make Sure You are Methodical with Google Searches**

Use the **Google Advanced Search page** for all genealogy searches. If you do not use the Google Advance Search page and instead decide to use the normal Google search page, then you would have to code all of this line by yourself. Why would you want to code all this Boolean logic? The Google Advanced Search page allows a much more methodical approach to genealogy searches. This should enable you to perform more detailed and complicated genealogy searches for your ancestors.

The most important thing is to be consistent in your search pattern. You are much less likely to miss important records if you are consistent in your approach. The general approach that we prefer is:

- Start as narrow as possible.
- Try variations on the information you have, including name variations.
- Slowly broaden your search pattern by relaxing or removing a constraint.
- Retry variations again with the relaxed constraint.
- Then relax another constraint and broaden your search pattern.

# **Googling for Grandma**

<http://www.cyndislist.com/google/google-for-genealogy/>

(40 Links)

- 1. **Ancestry.com - Library Search Results For: google**
- 2. **A Google of Names**
- 3. **Google for Genealogy**

Article by Mark Howells.

- 4. **Googling For Counties**
- 5. **Googling for Villages**
- 6. **More About Accessing 'Lost' Webpages**

From Along Those Lines - George G. Morgan. Info about Google and its Cache of Webpages.

- 7. **Search for Ancestors on Google**
- 8. **Easy Google Genealogy Searcher**

 Use the Easy Google Genealogy Searcher to take advantage of all Google's capabilities in your genealogy searches. Also, each Google specialized search has how is this useful suggestions and keyword examples for more effective genealogy searches. Learn the many possibilities that Google offers for genealogy searching.

- 9. **Tips for using Google in Genealogy Searches**
- 10. **Free Genealogy Search Help for Google**

Create different Google searches using tips or tricks that help improve your genealogy search results.

11. **Genealogy Internet Search Help** 

 Enter your family names and advanced Google search features are automatically used to find related genealogy web pages.

#### 12. **Google Custom Search** – **Google Video, Movie, Documentaries, Television, Radio and Sound Search**

 This Custom Google Search Programme seeks in internationaal audio-visual heritage websites comprising historical film, television and sound recordings. Internet Movie Database (IMDb) is not included at this moment. All organisations for television-, film- and sound research and archives are included.

- 13. **Google Search: ancestry**
- 14. **Google Search: family history**
- 15. **Google Search: family tree**
- 16. **Google Search: genealogy**
- 17. **Google Search: geneaology**
- 18. **Google Search: geneology**
- 19. **GoogleArchivesSearching**

 Suggested methods you can use for searching Google's archives. How to use Google's Newspaper Archives when searching for people or searching for dates. How to use Google's Timeline Archives to find available daily publications.

#### 20. **randymajors.com's AncestorSearch using Google Custom Search**

 Build a Google search that is optimized to find web pages mentioning your ancestors! The search returns a more focused set of results by using advanced Google search techniques including exact phrases, forward and reverse name order, alternate name spellings, logical operators, and so on.

21. **Shoestring Genealogy: Google — Expand Your Searches** 

Article by Dae Powell.

22. **ShopFamilyTree.com - Expert Webinars \$** 

From Family Tree Magazine.

23. **Googling Your Genealogy: 7 Essential Strategies Webinar** 

By Allison Stacy.

- 24. **Search Engine Tips & Tricks: Google Techniques to Boost Your Research Webinar**  By Lisa Louise Cooke.
- 25. **ShopFamilyTree.com - Family Tree University \$**  Independent Study Courses (CD or download) from the publishers of Family Tree Magazine.
- 26. **Advanced Google for Genealogists (CD)**

By Lisa Louise Cooke.

- 27. **Advanced Google for Genealogists (Download)**  By Lisa Louise Cooke.
- 28. **Google Tools for Genealogists (CD)**  By Lisa Louise Cooke.
- 29. **Google Tools for Genealogists (Download)**  By Lisa Louise Cooke.
- 30. **Mastering Google Search (CD)**  By Lisa Louise Cooke.
- 31. **Mastering Google Search (Download)**  By Lisa Louise Cooke.
- 32. **The Google Genealogist (part 1)**  YouTube video series by Devin Ashby.
- 33. **The Google Genealogist (part 2)**  YouTube video series by Devin Ashby.
- 34. **The Google Genealogist (part 3)**  YouTube video series by Devin Ashby.
- 35. **The Google Genealogist (part 4)**  YouTube video series by Devin Ashby.
- 36. **The Google Genealogist (part 5)**  YouTube video series by Devin Ashby. (Use all possible combinations of variant spellings, abbreviations (old and new), acronyms, etc.: )
- 37. **Cyndi's List - Dictionaries & Glossaries**
- 38. **Cyndi's List - Languages & Translations**
- 39. **Old Style US State Abbreviation**
- 40.

# HAPPY GenGOOGLING

 $\mathcal{C}$ 

8

al.20 selfiles al.20